# Free Download 70-511 Exam VCE Test Software With All Latest 70-511 Exam Questions from Braindump2go (111-120)

# MICROSOFT NEWS: 70-511 Exam Questions has been Updated Today! Get Latest 70-511 VCE and 70-511 PDF Instantly! Welcome to Download the Newest Braindump2go 70-511 VCE&70-511 PDF Dumps:

http://www.braindump2go.com/70-511.html (300 Q&As) 2015 Microsoft 70-511 Certification Exam is coming! Getting a Laest 70-511 Practice Test is very important for an Exam Candiate! Braindump2go New Updated 70-511 Exam Questions Well Formatted in PDF and VCE versions, providing you convenience and excellence both at the same time! Free Questions and Answer are provided Following: Exam Code: 70-511Exam Name: TS: Windows Applications Development with Microsoft .NET Framework 4 Certification Provider: MicrosoftCorresponding Certifications: MCPD, MCPD: Windows Developer 4, MCTS, MCTS: Microsoft .NET Framework 4, Windows Applications<u>70-511 Dumps PDF,70-511 PDF,70-511 VCE,70-511 eBook,70-511 Study</u> <u>Guide,70-511 Certification,70-511 Exam Questions,70-511 Book,70-511 Dump,70-511 eBook PDF,70-511 Exam</u> <u>Preparation,70-511 Dumps Free,70-511 Braindumps,70-511 Practice Tests,70-511 Practice Test Free,70-511</u> <u>TS: Windows Applications Development with Microsoft .NET Framework 4</u> **TS: Windows Applications Development with Microsoft .NET Framework 4** 

## Framework 4: 70-511

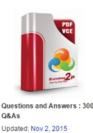

\$120.00 \$99.99

CHECK OUT

PDF DEMO

#### Product Description Exam Number/Code: 70-511

#### Exam Number/Code: 70-511

"TS: Windows Applications Development with Microsoft.NET Framework 4" 511 exam, is a Microsoft Certification. With the complete collection of quests Braindump2go has assembled to take you through 300 Q&As to your 70-51 in the 70-511 exam resources, you will cover every field and category in Mic helping to ready you for your successful Microsoft Certification.

#### Free Demo Download

Braindump2go offers free demo for 70-511 exam (TS: Windows Application Microsoft .NET Framework 4). You can check out the interface, question qua our practice exams before you decide to buy it.

Printable PDF Premium VCE + VCE Simulator

QUESTION 111You are developing a Windows Presentation Foundation (WPF) application. You need to ensure that the

application includes a container control that supports logical scrolling by default. Which control should you select? A. stackPanelB. CanvasC. GridD. WrapPanel Answer: A QUESTION 112You are developing a Windows Presentation Foundation (WPF) application with multiple windows. The majority of the buttons within the application are styled consistently. However, three buttons within the application must be styled differently. You need to ensure that the application can handle this styling requirement. What should you do? A. Create the styles in the application resources. Specify the TargetType property to be Button for the default style but not for the three buttons.B. Create the styles in the main window resources. Specify the TargetType property to be Button for the default style but not for the three buttons.C. Create the styles in the main window resources. Omit the Key property for the default Button style and specify the Key property for the Button style and the three buttons.D. Create the styles in the application resources. Omit the Key property for the default Button style and specify the Key property for the Button style and the three buttons. Answer: DExplanation:would expect TargetType for the default Style and key for the custom Style in the Application Resources QUESTION 113You are developing a Windows Presentation Foundation (WPF) application. The application's main window lists a series of controls horizontally until a control reaches the edge of the window. At that point, the series of controls continues on a new line. You need to ensure that this layout persists when the user changes the size of the window.What should you do? A. Place each control in a WrapPanel control and set its Orientation property to Horizontal.B. Place each control in a StackPanel control and set its Orientation property to Horizontal.C. Place the controls in a grid and define the rows and columns using star sizing.D. Place each control in a DockPanel control and set its Dock property to Left. Answer: A QUESTION 114You are developing a Windows Presentation Foundation (WPF) application. The application is bound to a data source. You need to ensure that the style of controls is bound to values retrieved from the data source. What should you do? A. Create a Trigger element within the style that specifies the property value as the bound property.B. Create the style and specify the TargetType attribute.C. Create a DataTrigger element within the style that specifies the path to the bound property.D. Create the style and specify the BasedOn attribute. Answer: C QUESTION 115You are developing a Windows Presentation Foundation (WPF) application. You build a dictionary that implements

INotifyPropertyChanged. You want to use an indexer to bind to the UI. The relevant implementation of the dictionary is as follows. (Line numbers are included for reference only.) <sup>01</sup> public class UIDictionary<T, T1> :

| ~+  | public cidob ofpiceronary(i, ii) .                     |
|-----|--------------------------------------------------------|
| 02  | IDictionary <t,t1>, INotifyPropertyChanged</t,t1>      |
| 03  | 1                                                      |
| 04  | private Dictionary <t,t1> _InternalDictionary =</t,t1> |
| 05  | new Dictionary <t,t1>();</t,t1>                        |
| 06  | public event                                           |
| 07  | PropertyChangedEventHandler PropertyChanged;           |
| 08  | public T1 this[T key]                                  |
| 09  | 1                                                      |
| 10_ | ges                                                    |
| 1.  | randump2go.com                                         |
| 12  | return InternalDiction ry [key];                       |
| 13  | }                                                      |
| 14  | set                                                    |
| 15  | 1                                                      |
| 16  | <pre>_InternalDictionary[key] = value;</pre>           |
| 17  |                                                        |
| 18  | }                                                      |
| 19  | }                                                      |
| 20  |                                                        |
| 21  | }                                                      |
|     |                                                        |

You need to ensure that the PropertyChanged event is triggered so that the UI is updated if you modify the collection using the indexer. Which code should you insert at line 17? A PropertyChanged(this,

|    | <pre>new PropertyChangedEventArgs("Item[]"));</pre>                           |
|----|-------------------------------------------------------------------------------|
| В. | <pre>PropertyChanged(this,<br/>new PropertyChangedEventArgs("this"));</pre>   |
| C. | PropertyChanged(this;<br>new PropertyChangedEventArgs("Item"));               |
| D. | <pre>PropertyChanged(this,<br/>new PropertyChangedEventArgs("this[]"));</pre> |

A. Option AB. Option BC. Option CD. Option D Answer: A QUESTION 116You use Microsoft .NET Framework 4 to create a Windows Presentation Foundation (WPF) application. The application contains a form named frmMain that contains a button named btnSave. You create a ProgressBar control named saveProgress. Initially, saveProgress is not displayed on frmMain. When a user clicks btnSave, you have the following requirement:saveProgress is fully visible after 1 secondYou need to declare the corresponding storyboard.You write the following code fragment. (Line numbers are included for reference only.) 01 <Storyfooard x:Key="animateProgress" TargetName="saveProgress">Storyboard-You or content and saveProgress">Storyboard-You fragment

| complete the declaration? | A  | <pre>cdbjectAnimaticdDipdoyTramma Storphoard TarestTroperty="Visibility"&gt;</pre>                                                                                                    |
|---------------------------|----|----------------------------------------------------------------------------------------------------|
|                           | 8. | <pre>copertaination/set/rames foryboard.TargetProperty="Visibility"&gt; Eligeneta/set/set/set/set/set/set/set/set/set/set</pre>                                                                                                    |
|                           | C. | $< Double Animation \ Storyboard. Target \ Property = "Opacity" \ Duration = "00:00:01" \ From = "0" \ To = "1" \ /> \ Duration = "0:00:01" \ From = "0" \ To = "1" \ /> \ Duration = "0:00:01" \ From = "0" \ Duration = "0" \ Duration = "0" \ Du$ |
|                           | D. | $<\!DoubleAnimation Storyboard.TargetProperty="Opacity" Duration="1" From="0" To="1" />$                                                                                                    |

A. Option AB. Option BC. Option CD. Option D Answer: C QUESTION 117You are upgrading the security features of a Microsoft .NET 3.5 application to .NET 4. You need to identify the .NET 3.5 security application programming interface (API) calls that implicitly use code access security (CAS) policies so that you can upgrade the calls.What should you do? A. Add a property trigger to the Triggers collection of ManageOrders. Configure the property trigger to be based on the IsPressed property of showOtherSide.B. Add an event trigger to the Triggers collection of ManageOrders. Configure the event trigger to be based on the Click event of showOtherSide.C. call the BeginAnimation method of ManageOrders. Pass FlipSides as a parameter of the BeginAnimation method. Answer: B QUESTION 118You use Microsoft .NET Framework 4 to create a Windows Presentation Foundation (WPF) application. You write the following code fragment.You need to implement the MyProject.AverageConverter class.What should you do?

This page was exported from - <u>Braindump2go Free Exam Dumps with PDF and VCE Collection</u> Export date: Fri Nov 22 14:53:05 2024 / +0000 GMT

| <pre>KWindow x:Class="MyProject.HainWindow" xmlns:local="clr-namespace:HyProject"&gt;</pre> |
|---------------------------------------------------------------------------------------------|
|                                                                                             |
| <pre>cStackPanel Orientation="Vertical"&gt;</pre>                                           |
| <slider maximum="100" minimum="0" x:name="sld01"></slider>                                  |
| <slider maximum="50" minimum="0" x:name="sld02"></slider>                                   |
| <slider maximum="50" minimum="0" x:name="sld03"></slider>                                   |
| Status Execution Filesentianer alour Filesentianer                                          |
| <binding elementname="sid01" fath="Value"></binding>                                        |
| <binding elementname="sido2" fath="Value"></binding>                                        |
|                                                                                             |
|                                                                                             |
|                                                                                             |
| <pre>c/stackPanel&gt;</pre>                                                                 |
|                                                                                             |
| (/#INGOR)                                                                                   |

A. Inherit from the TypeConverter class.B. Apply the TypeConverterAttribute attribute.C. Implement the IValueConverter interface.D. Implement the IMultiValueConverter interface. Answer: D QUESTION 119You are developing a Windows Presentation Foundation (WPF) application. The MainWindow.xaml file contains a TreeView control with a DataTemplate that displays three levels in the following hierarchical order:1. Householda. Parentsi. ChildrenYou need to ensure that a Menu control is configured to display the same hierarchy. What should you do? A. Set the ItemSource for the Menu control to the ResourceKey value of the TreeView's ItemTemplate. Set the ResourceKey for the Menu control's ItemTemplate to the ItemSource value for the TreeView.B. Set the ItemSource for the Menu control to the ResourceKey for the Menu control's ItemTemplate to the Key value for the DataTemplate. Set the ResourceKey for the Menu control's ItemTemplate to the Key value for the DataTemplate. Set the ResourceKey for the Menu control's ItemTemplate to the Key value for the DataTemplate. Set the ResourceKey for the Menu control's ItemTemplate to the Key value for the DataTemplate. Set the ResourceKey for the Menu control's ItemTemplate to the Key value for the DataTemplate. Set the ItemSource for the Menu control's ItemTemplate to the Key value for the DataTemplate. Set the ItemSource for the Menu control's ItemTemplate to the Key value for the DataTemplate. Set the ItemSource for the Menu control's ItemTemplate to the Key value for the Menu control's ItemTemplate. Set the ResourceKey value of the TreeView's ItemTemplate to the ResourceKey value for the TreeView's ItemTemplate. Answer: D QUESTION 120You are developing a Windows Presentation Foundation (WPF) application that plays video clips. The markup is as follows.You need to ensure that the current running time of the video is automatically updated and displayed in CurrentRunTime.

What should you do? <MediaElement x:Name="myMediaElement" > <MediaElement.Triggers> <EventTrigger RoutedEvent="MediaElement.Loaded"> <EventTrigger.Actions> <BeginStorvboard> <Storyboard SlipBehavior="Slip"> Brainsteine x; ame="myMediaTimeline" </storyboards </BeginStoryboard> </EventTrigger.Actions> </EventTrigger> </MediaElement.Triggers> </MediaElement> <TextBlock x:Name="CurrentRunTime" />

A. Register for the myMediaTimeline CurrentTimelnvalidated event and add the following line in the event handler.

CurrentRunTime.Text = myMediaElement.Clock.ToString();B. Register for the myMediaTimeline CurrentTimeInvalidated event and add the following line in the event handler. CurrentRunTime.Text = myMediaElement.Position.ToString();C. Register for the myMediaTimeline Changed event and add the following line in the event handler.CurrentRunTime.Text =

myMediaElement.Clock.ToString();D. Register for the myMediaTimeline Changed event and add the following line in the event handler.CurrentRunTime.Text = myMediaElement.Position.ToString(); Answer: B 2015 Latest Released Microsoft 70-511 Exam Dumps Free Download From Braindump2go Now! All Questions and Answers are chcked again by Braindump2go Experts Team, 100% Real Questions and Correct Answers Guaranteed! Full Money Back Guarantee Show our Confidence in helping you have a

100% Success of Exam 70-511! Just have a try! TS: Windows Applications Development with Microsoft .NET

### Framework 4: 70-511

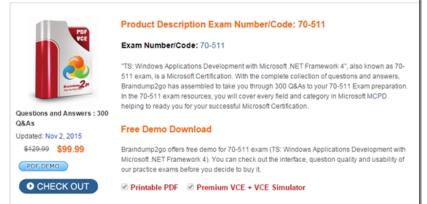

FREE DOWNLOAD: NEW UPDATED 70-511 PDF Dumps & 70-511 VCE Dumps from Braindump2go: http://www.braindump2go.com/70-511.html (300 Q&A)